#### Aplicativo do Cliente Ademicon

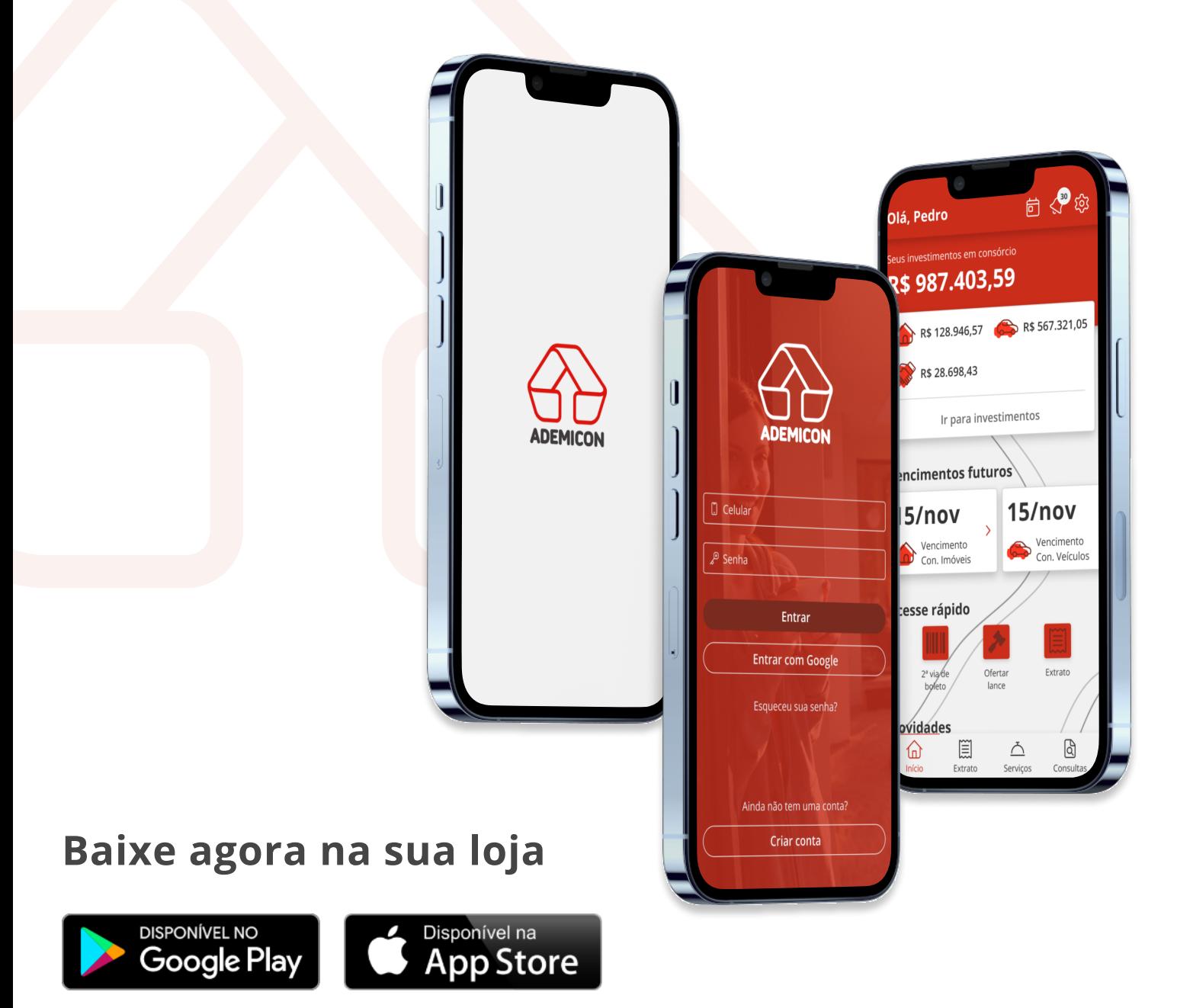

# Tenha o controle financeiro na palma da sua mão!

▷△◀△▷△◁▲▷◁△▶△◁△▷△◀△▷▲◁△▷◀▽▷◁▽▶▽◁▽▷

△▷△◀△▷◁▲▷△◁△▶△◁△▷△♦△▷◁△▶◁▽▷▽◁▽▶▽◁▽▷▽◀

 $\Delta \triangleright$ 

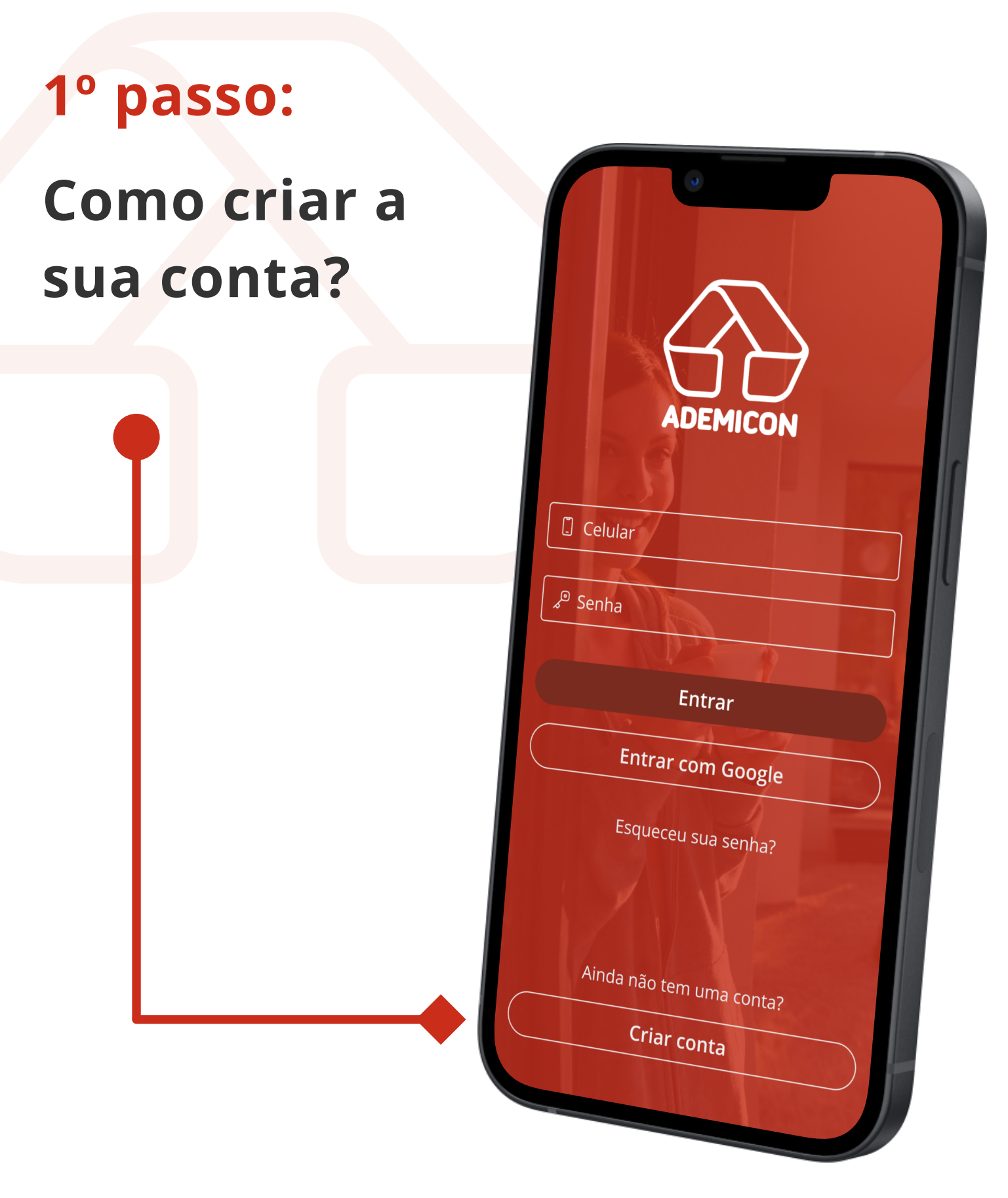

\*Esse fluxo destina-se aos clientes que possuem produtos Ademicon.

▽◀▽▷▽◁▼▷◁▽▶▽◁▽▷▽◀▽▷**▽**◁▽▷◀

V▷◁▼▷▽◁▽▶▽◁▽▷▽◀▽▷◁▽▶◁△▷△

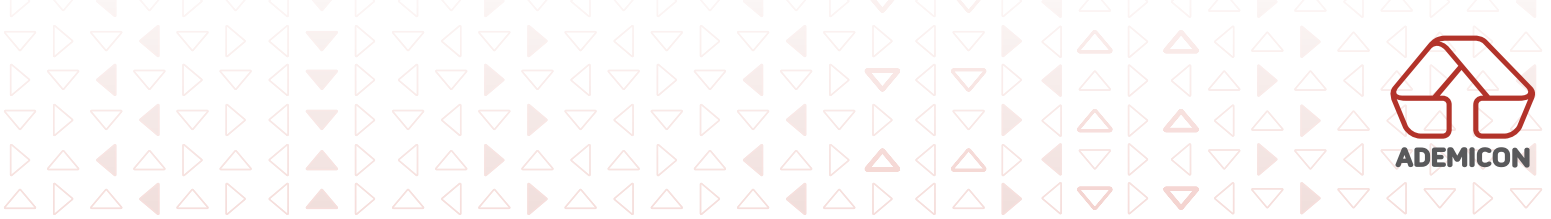

 $(?)$ 

# 2º passo:

# Preencher os dados solicitad

Complete os campos solicitados. A senha c utilizada no momento necessário efetuar o aplicativo.

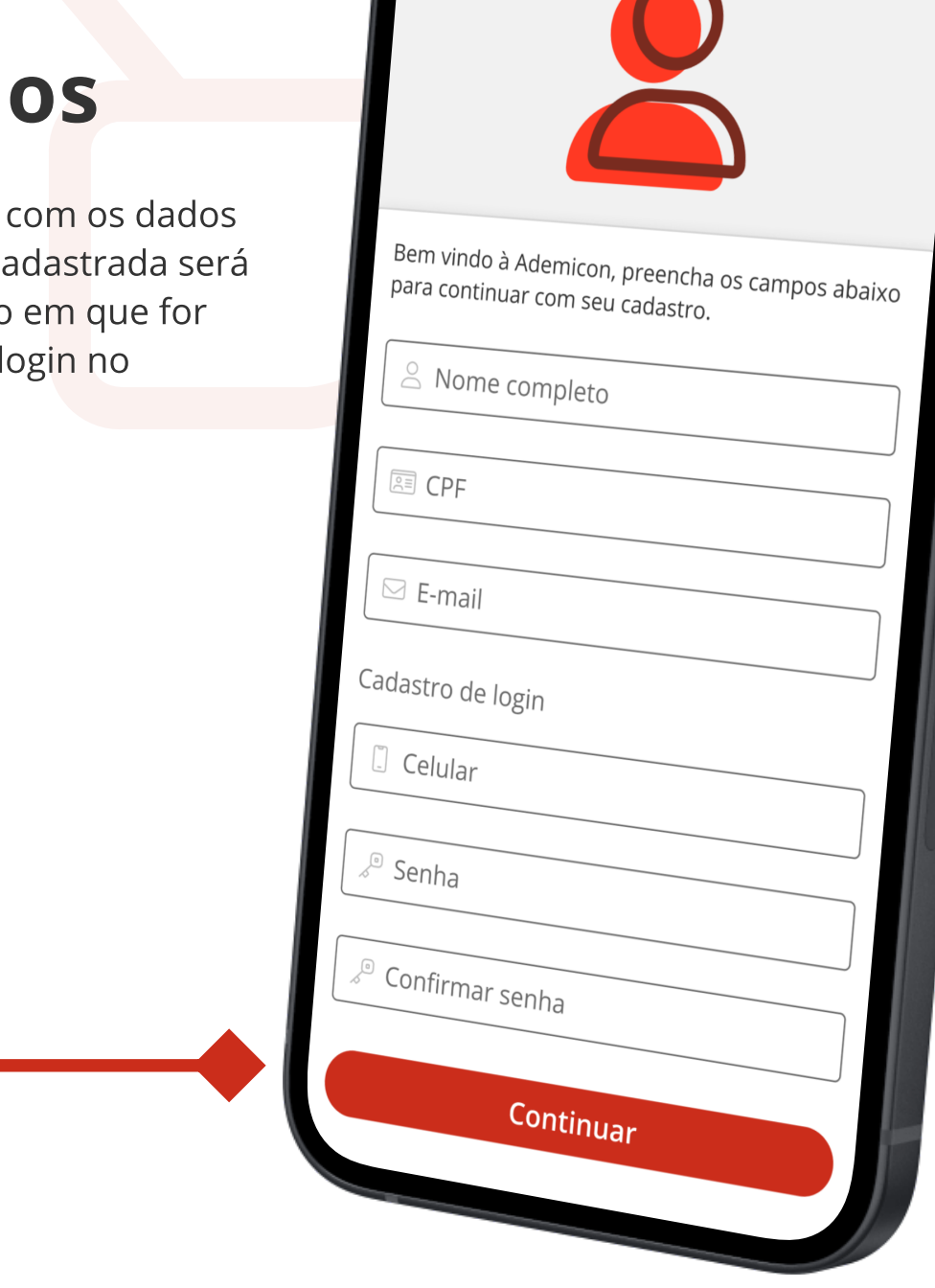

 $\blacktriangleright$   $\triangle$ 

Criar conta

\*Esse fluxo destina-se aos clientes que possuem produtos Ademicon.

▽◁▼▷◁▽▶▽◁▽▷▽◀▽▷**▽**◁▽▷

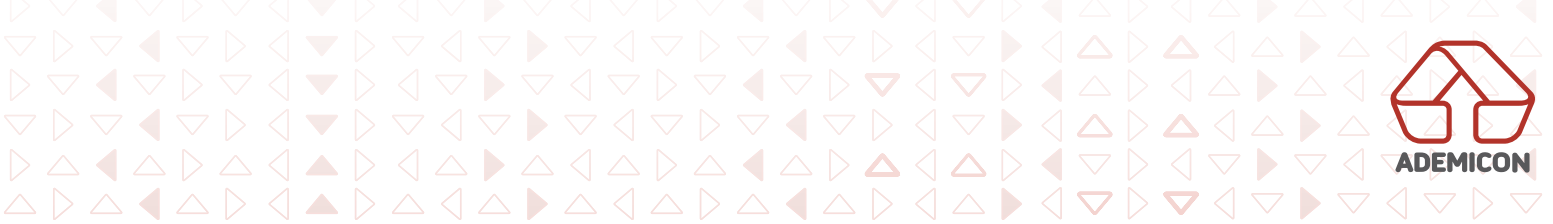

# Digitar o código de validação

O cliente receberá no seu número de celular um código de autenticação de usuário, tudo para a sua segurança no uso do aplicativo.

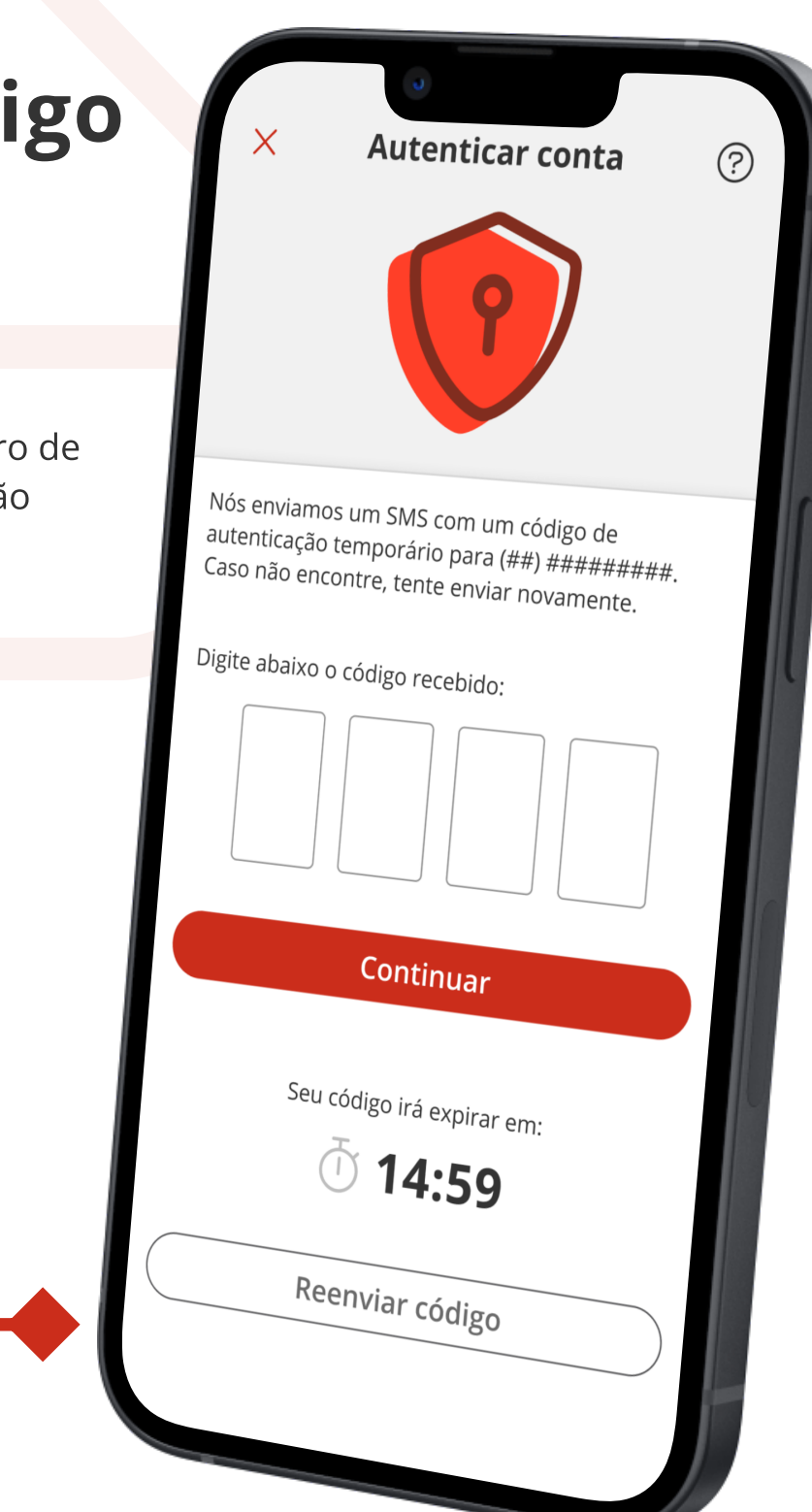

 $\triangleleft$ 

\*Esse fluxo destina-se aos clientes que possuem produtos Ademicon.

 $\triangle \langle \blacktriangle \rangle \langle \triangle \blacktriangleright \triangle \langle \triangle \rangle \triangle \langle \triangle \rangle \blacktriangle \langle \triangle \rangle$ 

△▷△◀△▷◁▲▷△◁△▶△◁△▷△◀△▷◁△▶◁∇▷▼◁

▽◁▽▷▽◀▽▷▼◁

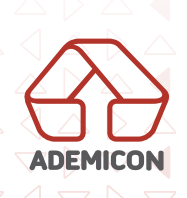

 $\triangledown$ 

# A conta do app está criada!

Pronto!

Mas temos mais algumas coisas para fazer...

#### Vamos continuar?

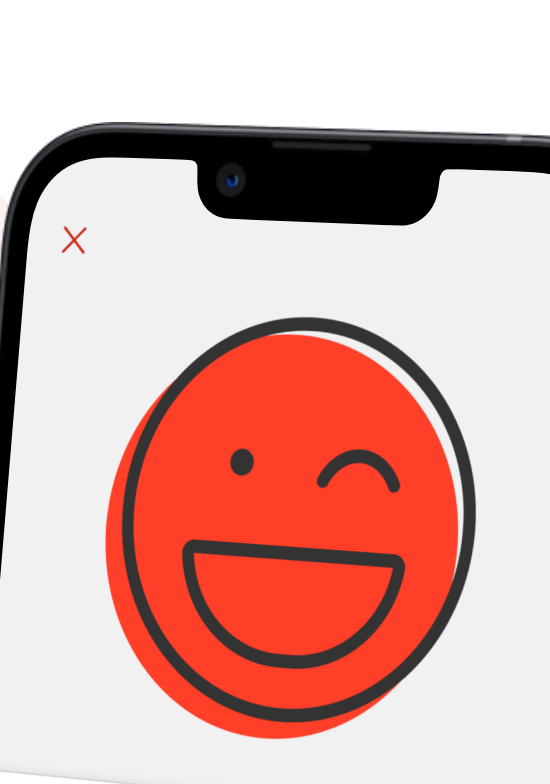

### Seja bem vindo!

Parabéns, sua conta Ademicon está pronta,<br>mas seu CPF ainda não está vipeula i pronta, mascris, sua conta Ademicon está proi<br>mas seu CPF ainda não está vinculado à<br>nenhum produto. nenhum produto.

Se você acabou de adquirir um produto, será<br>enviada a chave de acesso e demais enviada a chave de adquirir um prod<br>informações em até 3 dia xu demais informações em até 3 dia úteis no seu e-mail.

Continuar

 $\triangle$   $\triangle$   $\triangleright$   $\triangle$ 

\*Esse fluxo destina-se aos clientes que possuem produtos Ademicon.

▽◁▼▷◁▽▶▽◁▽▷▽◀▽▷▼◁**▽**▷

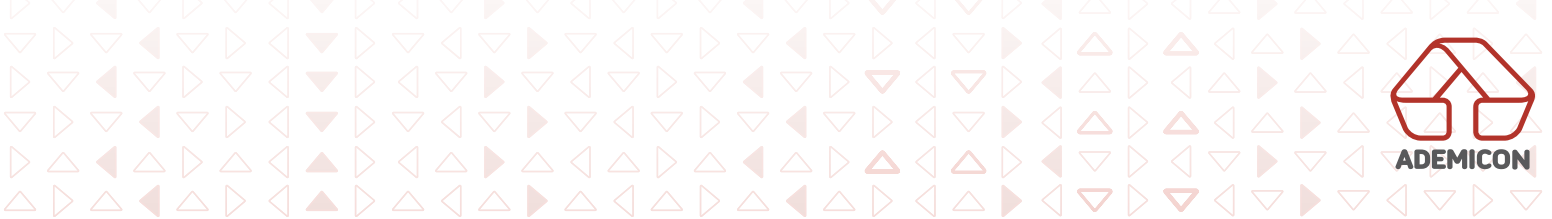

# Vamos vincular as suas cotas?

Você pode vincular as suas cotas dentro do app e aproveitar 100% das funcionalidades com os seus investimentos.

Caso não lembre as suas credenciais de acesso às cotas, oferecemos a opção de novo envio.

Se ainda não possue uma cota à vincular, você pode acessar o nosso portal e fazer uma contratação.

Olá, Pedro 自《鸡 Bem vindo à Ademicon Não identificamos nenhum produto vinculado ao seu <CPF ou CNPj>. Se você já recebeu seu kit de boas vindas, use o botão abaixo para vincular seus produtos, use d<br>a sua conta. Se ainda pão recebe produtos com a sua conta. Se ainda não recebeu seu kit, entre<br>em contato com a equipe de atents eu kit, entre em contato com a equipe de atendien seu kit, en<br>em contato com a equipe de atendimento ao<br>cliente utilizando os contatos e la c cliente utilizando os contatos abaixo.  $(41)$  3023-2000 atendimento@ademicon.com.br Não lembro Vincular conta Ainda não é cliente? Se você ainda não conhece nossos produtos,<br>clique no botão abaixo e faça uma simultos,<br>no nosso site ce voce ainda não conhece nossos produtos,<br>clique no botão abaixo e faça uma simulação  $\omega$  $\equiv$ Início Extrato Q Serviços Consultas

 $\blacktriangleright \langle \triangle \triangleright \triangle$ 

\*Esse fluxo destina-se aos clientes que possuem produtos Ademicon.

▽◁▼▷◁▽▶▽◁▽▷▽◀▽▷**▽**◁▽▷

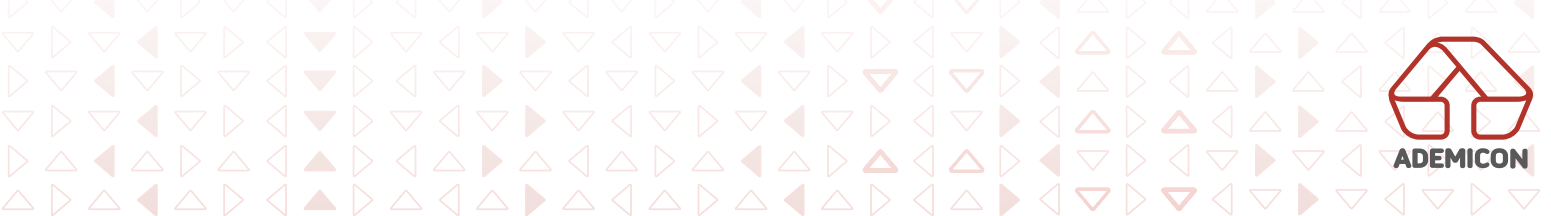

# 6º passo: O vínculo

\* I m a g e n s m e r a m e n t e i l u s t r a t i v a sUSTRATIVAS ENTE Vincular conta ්<br>/bක්e<br>#co  $(?)$ MEF  $\overline{h}$ o sမွှိ $\overline{k}$ la no<mark>-<del>a</del>pli</mark>  $auto<sub>tho</sub>$ ta no aplic Identificamos que você possui produtos de Imóveis<br>e Serviços Ademicon. e Serviços Ademicon. Utilize os dados de acesso enviados no seu kit de<br>boas vindas para vincular à sua conte cota! boas vindas para vincular à sua conta no seu kit de<br>boas vindas para vincular à sua conta no aplicativo. É necessário ter uma cota ativa de imóveis ou<br>serviços para efetivar o vínculo da atividade imóveis ou ta a frecessario ter uma cota ativa de imóveis ou<br>serviços para efetivar o vínculo da sua conta no CPF. \*\*\*<sub>\*\*\*\*</sub>\*\*\*-35  $\sqrt{\ }$  Senha Não lembro Entre em Continuar Encontrou alguma dificuldade? Entre em controu alguma dificuldade? Er<br>contato com nosso atendimento.  $(41)$  3023-2000

Basta usar os dados que você recebeu no seu kit de boas vindas, encaminhado logo após a contratação do consórcio.

O tipo de consórcio aparecerá de acordo com a sua contratação junto à administradora.

\*Esse fluxo destina-se aos clientes que possuem produtos Ademicon.

▽▷▽◀▽▷◁▼▷▽◁▽▶▽◁▽▷▽◀▽▷◁▽▶◁△▷△

▷▽◀▽▷▽◁▼▷◁▽▶▽◁▽▷▽◀▽▷**▽**◁▽▷◀

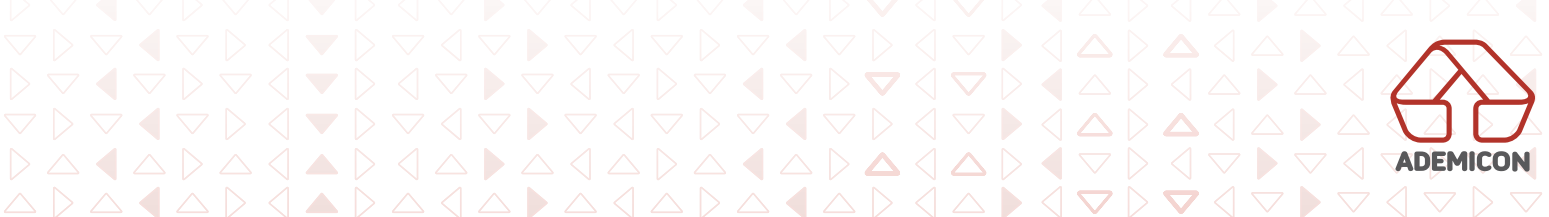

Vincular conta

# Apenas aguarde!

Agora é com a gente...

É só aguardar o aplicativo localizar as suas cotas.

Pode ser que demore alguns instantes! Pedimos que não feche o aplicativo nesse momento, ok!?

> Estamos buscando para você todos os seus grupos e cotas disponíveis!

Esta busca pode demorar alguns segundos.

 $\triangle$ 

\*Esse fluxo destina-se aos clientes que possuem produtos Ademicon.

◁▼▷◁▽▶▽◁▽▷▽◀▽▷▼◁▽

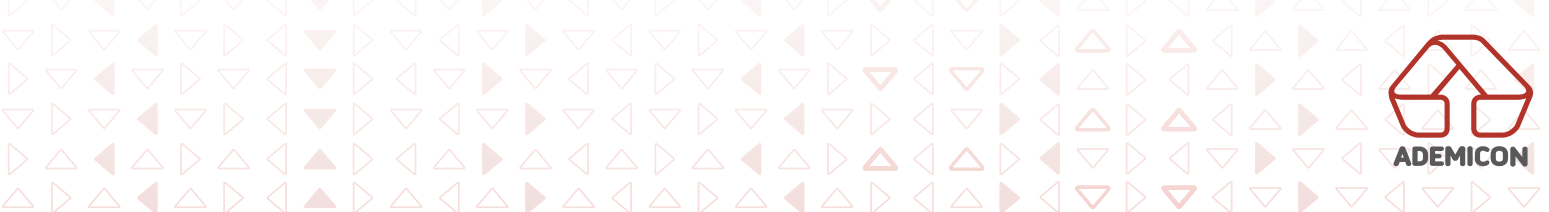

# Agora está tudo pronto!

Agora o aplicativo está pronto, com toda a sua carteira de in<mark>ve</mark>stimentos.

Tudo certo para você ter o controle financeiro na palma da sua mão!

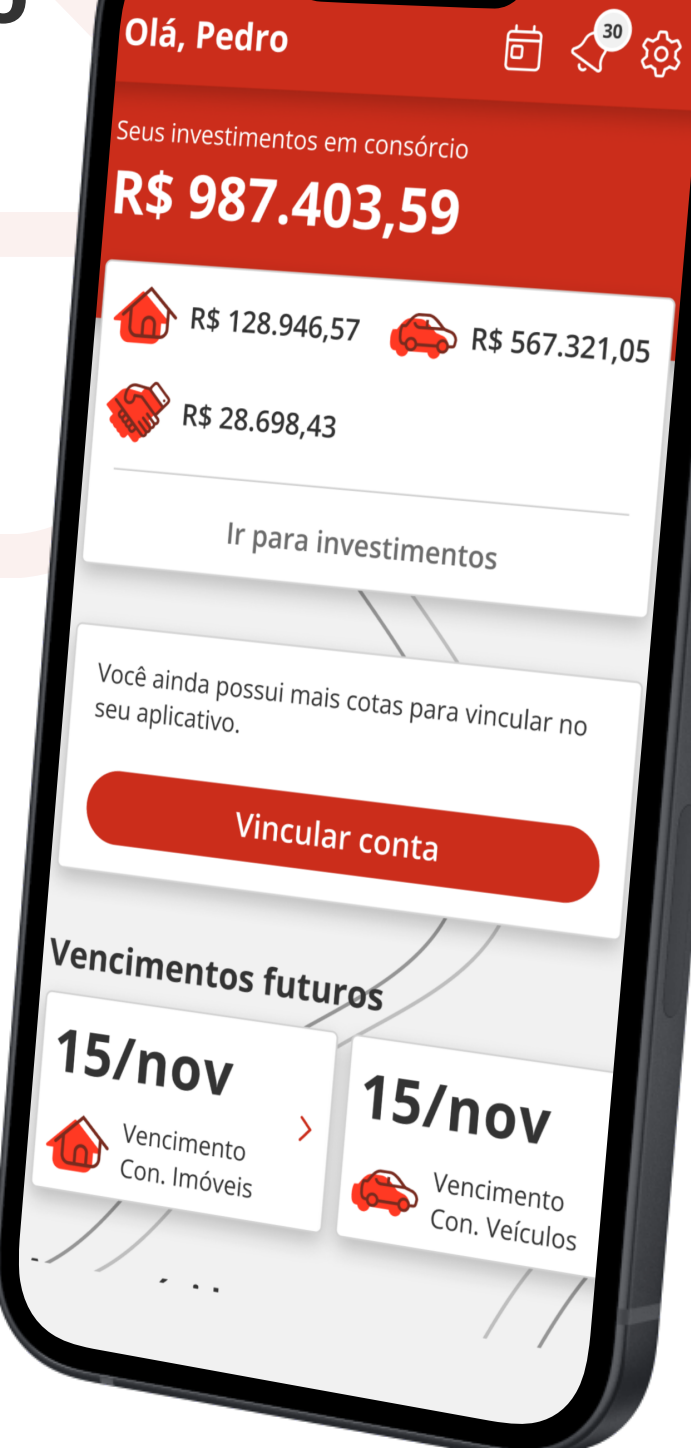

 $\triangle$   $\triangle$   $\triangleright$   $\triangle$ 

\*Esse fluxo destina-se aos clientes que possuem produtos Ademicon.

▽◁▼▷◁▽▶▽◁▽▷▽◀▽▷▼◁▽▷

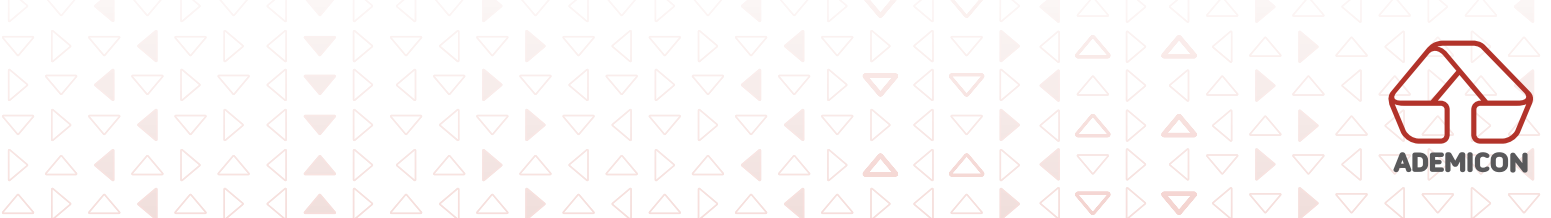